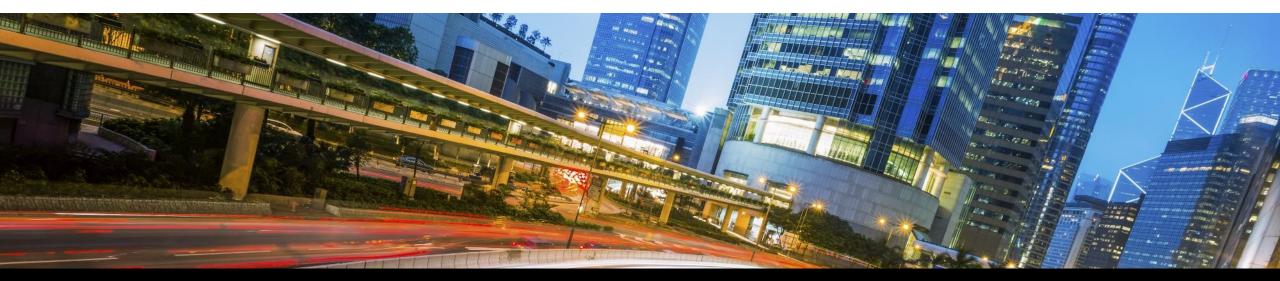

# OpenRoads Designer Best Practice – Terrain Modeling

Ian Joyce – Senior Consultant

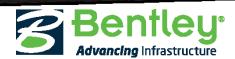

© 2019 Bentley Systems, Incorporated

#### **Best Practice: Terrain**

This best practice session intends to cover some of the most frequently asked questions on the use and capabilities of terrains.

Hopefully, we'll expose you to some things that you may not know, so that everyone from the novice user to the expert will be able to take something away from this session that will be beneficial.

At the end, we'll look at a few "new" capabilities in OpenRoads Designer.

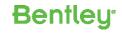

# Agenda

#### • FAQ

- Terrain Feature vs. Element Template
- XML Import Options
- To Rule or Not to Rule?
- Boundary Options
- Terrains from Corridors
- Image Draping
- NEW in OpenRoads Designer
  - The 64 Bit Difference
  - Aquaplaning (Technology Preview)
  - .3sm Scalable Mesh (Technology Preview)
  - Clear Active

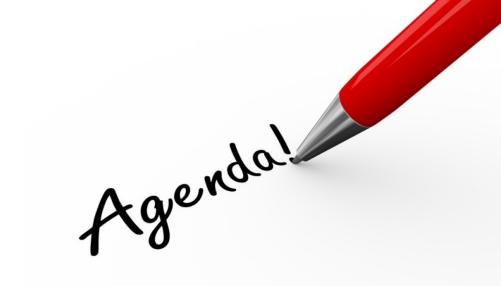

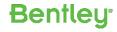

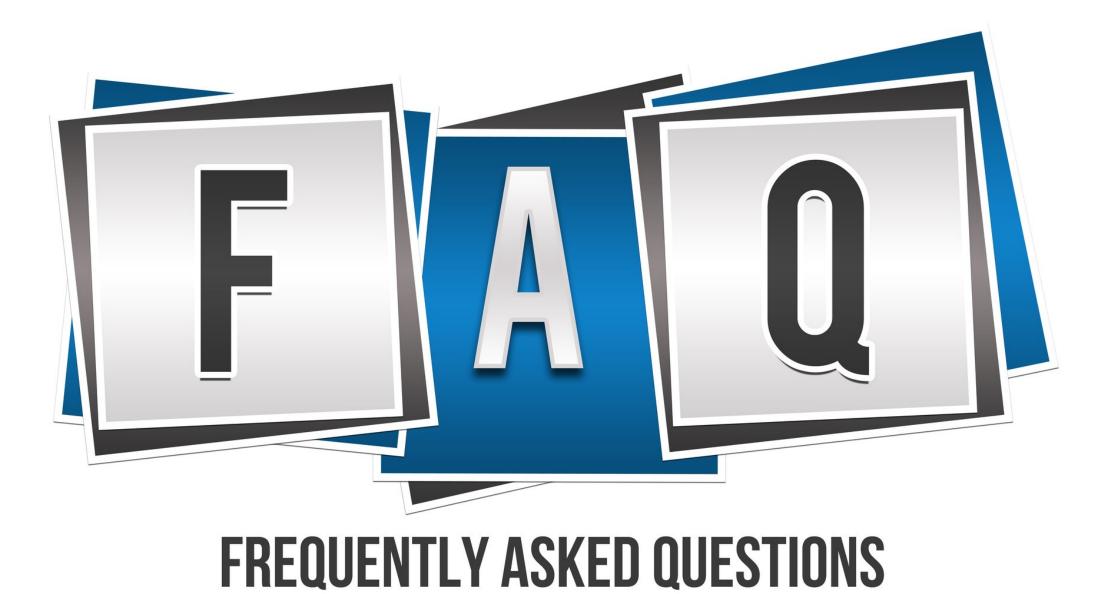

# Terrain Feature Definitions vs. Element Templates

#### The OpenRoads Terrain

As I'm sure most of you are aware, with SELECTseries 3, MicroStation created a new Terrain element type, creation methods and new display capability

- LandXML import
- Element Templates
- Display Themes •
- Annotation tools

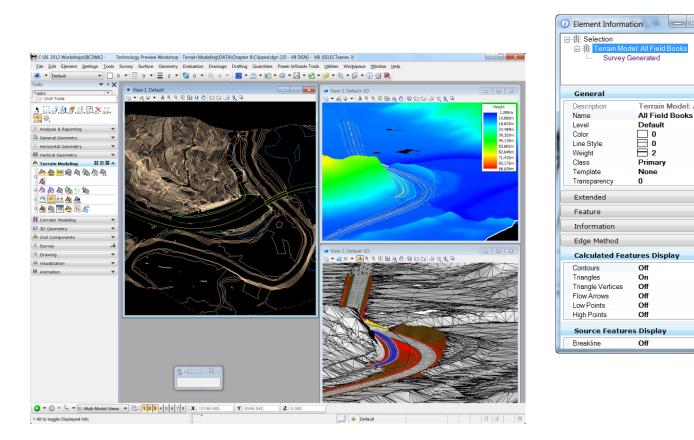

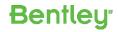

Terrain Model: All Field

~

٧

×

All Field Books

Default

Primary

None

Off

On Off

Off

Off

Off

Off

0 0 2

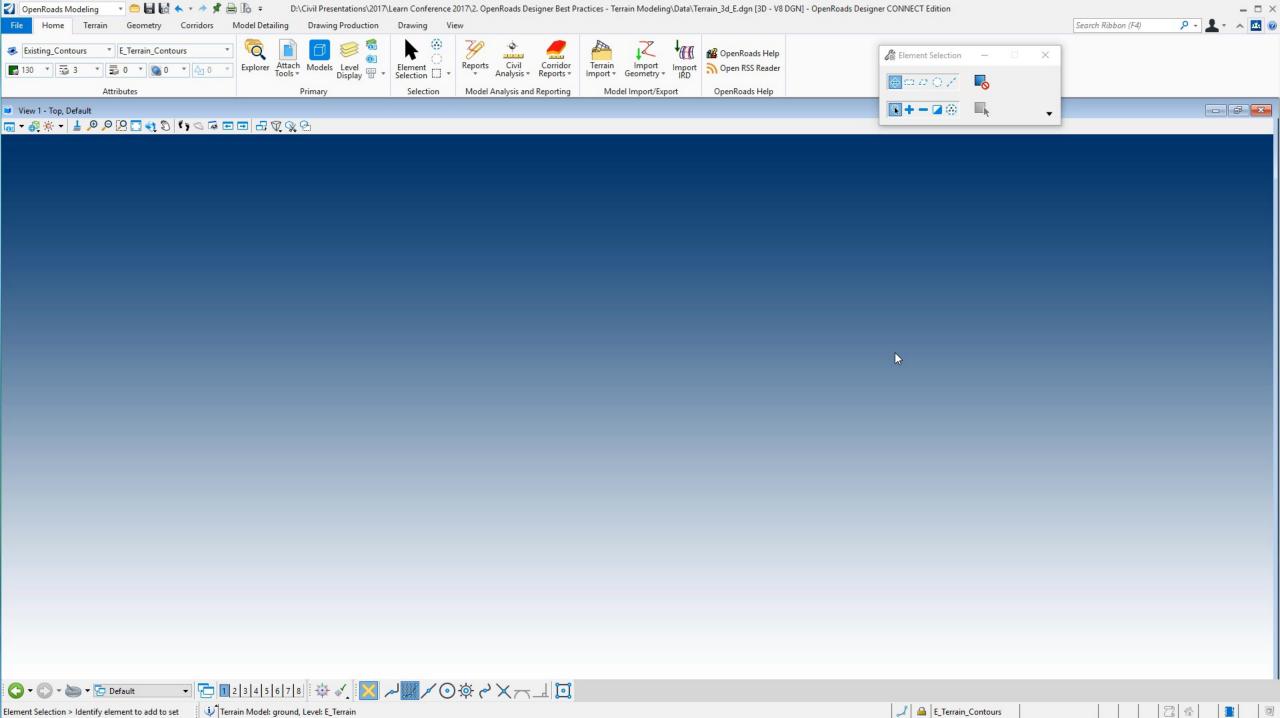

Element Selection > Identify element to add to set

Terrain Model: ground, Level: E\_Terrain

#### Then why do we need terrain features?

Whereas Element Templates allow you to control the Symbology of a terrain, terrain feature definitions give you additional properties.

Bentleu

- Surface Volume Type
  - None, Design, Existing, Subgrade, Substrata
- 2D vs. 3D vs. Profile symbologies
- Annotation tools

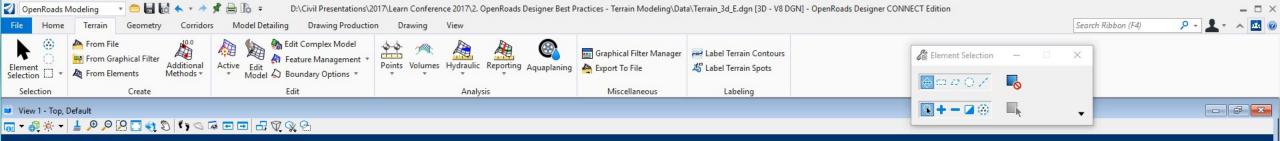

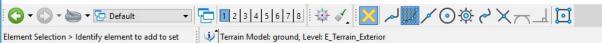

2

0

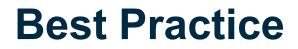

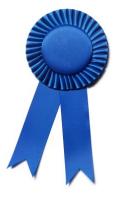

The preferred method is to use Terrain Features to control your terrains, not element templates directly.

You can overwrite a Terrain Feature symbology with an Element Template.

However, keep in mind that if the terrain regenerates itself for some reasons (*e.g. change boundary option*), it will revert back to it's original symbology.

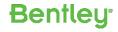

# LandXML Import Options

# **LandXML Import Options**

🛃 Import Terrain I

🗎 🎫 🗙

#### Definition

 Utilizes the stored triangulated faces to define the Terrain

#### Source

- Utilizes survey features such as breaklines, voids and points, then triangulates
- Source and Definition (default)
  - Utilizes both in creating the terrain and resolves
- Unique to LandXML

|                                      | _                     |               |
|--------------------------------------|-----------------------|---------------|
| Global Options                       |                       |               |
| Terrain Models                       |                       | *             |
| <br>Append to existing Terrain Model |                       |               |
| Terrain Model to append to           |                       | $\sim$        |
| Projection                           |                       | *             |
| Target                               | UTM84-18N             |               |
| TargetDescription                    | UTM-WGS 1984 datur    | m, Zone 18 No |
| TargetUnits                          | METER                 |               |
|                                      |                       |               |
| File Options                         |                       |               |
| Filter                               |                       | *             |
| Feature Definition                   |                       | *             |
| LandXML                              |                       | ~             |
| Build Terrain From                   | Source And Definition | ~             |
| Triangulation Options                |                       | *             |
| Geographical Courdinate S            |                       |               |

Bentleu

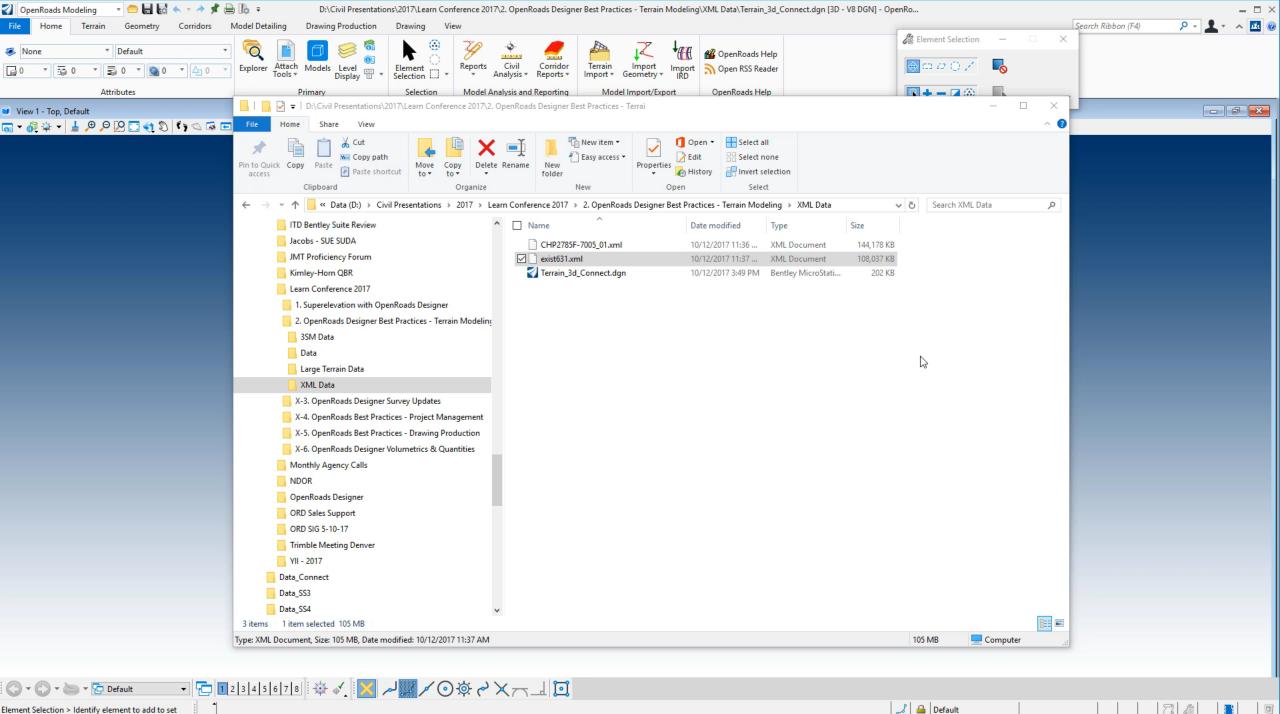

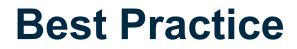

The method used will usually depend on the file and the situation.

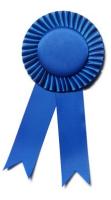

If you do not want to re-triangulate (*i.e you want to duplicate the triangles from the terrain that generated the LandXML file*), then use the Definition method.

Otherwise, the default (and recommended method) is to use Source and Definition. This does re-triangulate, but uses both triangles and source data to produce a "best" triangulation.

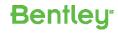

# To Rule or Not to Rule

#### **Terrain Rules**

- Civil adds 'intelligence' by ruling the terrain. This in effect creates a link between the terrain and the data/information used to create it.
- This rule capability comes in two forms:
  - Dynamic
    - Terrain model automatically updates when it's informed that a dependent element has changed.
  - Static
    - Terrain model has a link to it's original data, but must be manually updated.

**Bentleu**<sup>®</sup>

## **Dynamic Rules**

- Created by
  - Survey; Create from Elements; Complex Terrains; Clipped Terrains; Delta Terrains

#### Advantages

- Always up to date
- Essential in site modeling type situations

#### Disadvantages

- Performance overhead for large amount of rules
- Individually ruled elements limited to 10,000 (pre-checked)

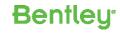

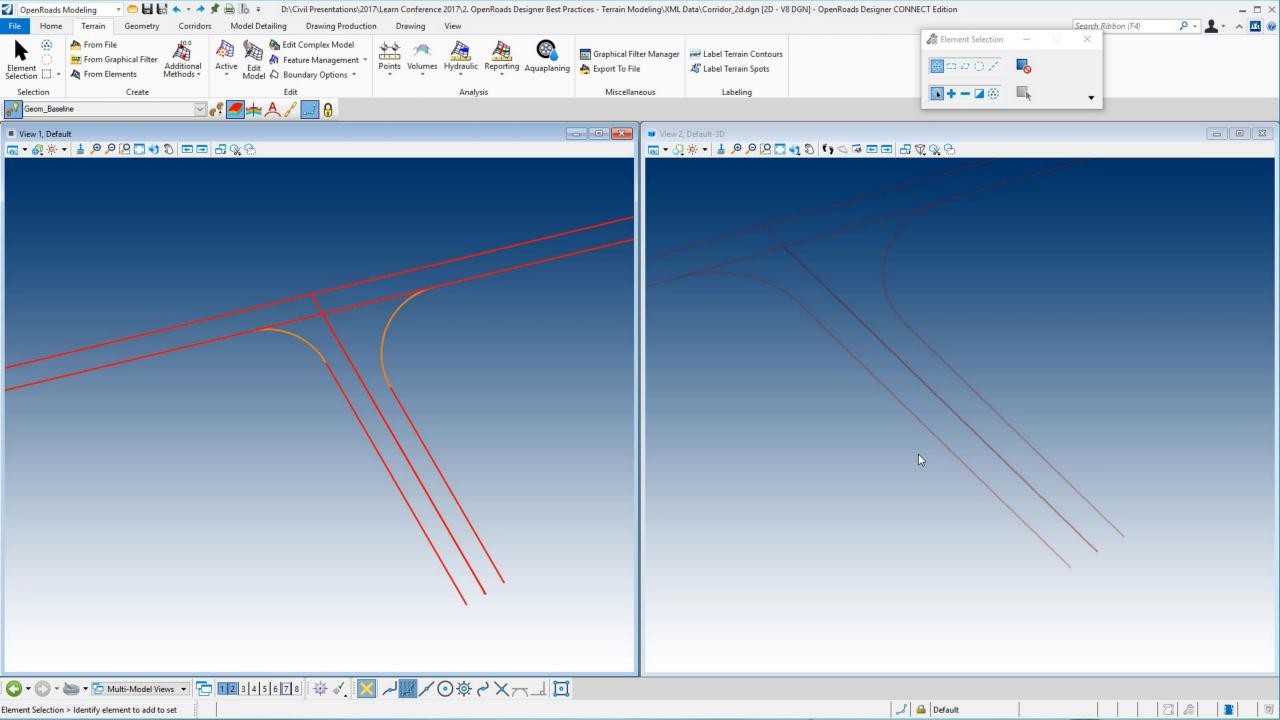

#### **Static Rules**

#### Created by

- Import from file; Ascii import; Graphical Filters; Point Clouds; Text Interpolation

#### Advantages

- User decision when to update
- Overcomes overhead for large amount of rules

#### Disadvantages

- Change management notification

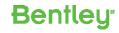

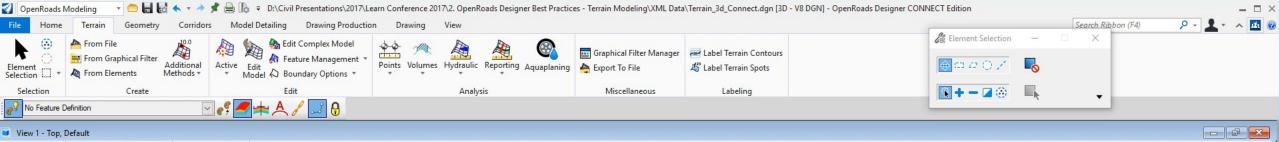

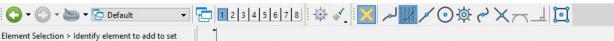

26

D

#### To Rule or Not to Rule?

 In most cases, this decision of dynamic vs. static is made for you.

For example, as we saw, *Import from File* creates a static rule, while *Create from Elements* creates a dynamic rule.

• But sometimes the decision is yours.

This happens in the case of **Graphical Filters**.

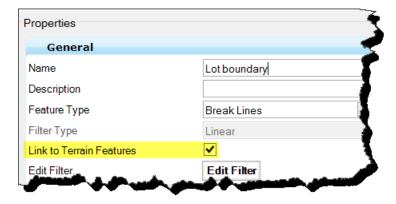

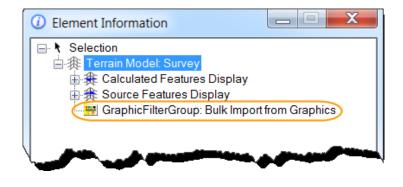

Bentleu

#### **Best Practice**

# **Dynamic** rules are intended for smaller terrains.

#### **Typical Use Case**

- Think '*Proposed*' situations / site modeling
- Think 100s of elements as opposed to 1000s of elements

# Static rules are intended for larger terrains.

#### **Typical Use Case**

- Think 'Existing' or 'Legacy' terrains
- Think 1000s of elements as opposed to 100s of elements

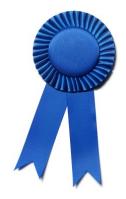

# **Boundary Options**

# **Terrain Boundary Options**

- None (least control)
- Slivers

Long, thin, external triangles are dissolved based on a formula hard coded within the software *(i.e. nobody really knows ©*).

Max Edge Length

External triangles longer in length than the user specified distance are deleted.

Bentleu

• **Boundary** (most control)

All triangles outside of the Boundary feature are removed.

# **Boundary Tool Options**

- Add Boundary
  - Extract Graphic
    - Creates a graphical 3D line string. It is just a simple graphic and is not linked to the terrain in any way.
  - Add Boundary
    - Creates a non-graphical boundary feature within the terrain and overrules all other trimming methods.
  - Add Ruled Boundary
    - Creates an editable graphical boundary that is ruled to the terrain. It overrules all other trimming methods.

#### Remove Boundary

 Removes any type of boundary (graphical or nongraphical) from the specified terrain.

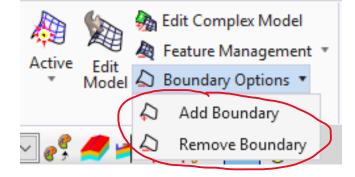

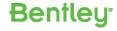

#### **Use Cases**

#### Add Boundary

- Adding a boundary overrides all other trimming methods
- Provides the greatest control over a terrain

#### Remove Boundary

 Allows you to remove a boundary from a terrain in order to add additional data.

Bentleu

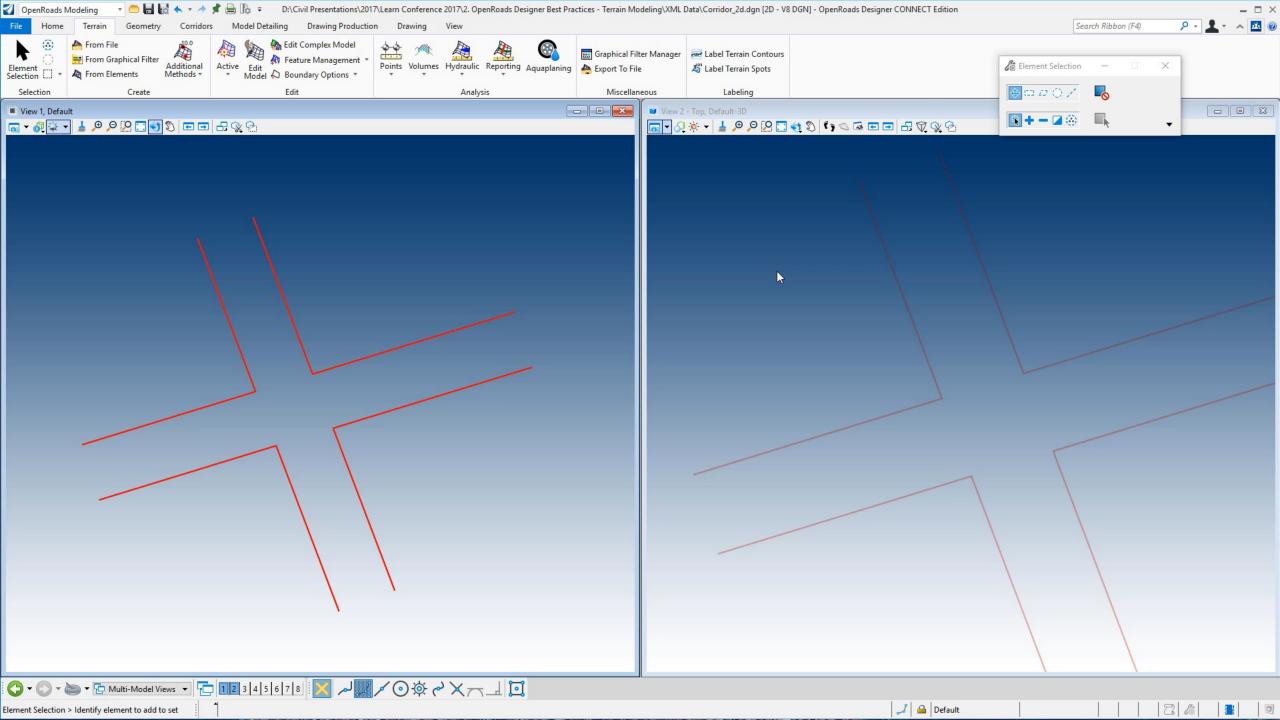

# **Terrains from Corridors**

#### **Terrains from Corridors**

- Design terrains can be valuable for a myriad of reasons.
  - Drainage or Aquaplaning analysis
  - Final Contours
  - Merge with existing to create final terrain
  - Etc.
- For a single corridor, the process is very straightforward.
  - Enable the Top Mesh display in the Corridor feature properties.
  - Re-process the corridor to create the Top Mesh
  - Using Create Terrain from Elements, create a terrain from the mesh.

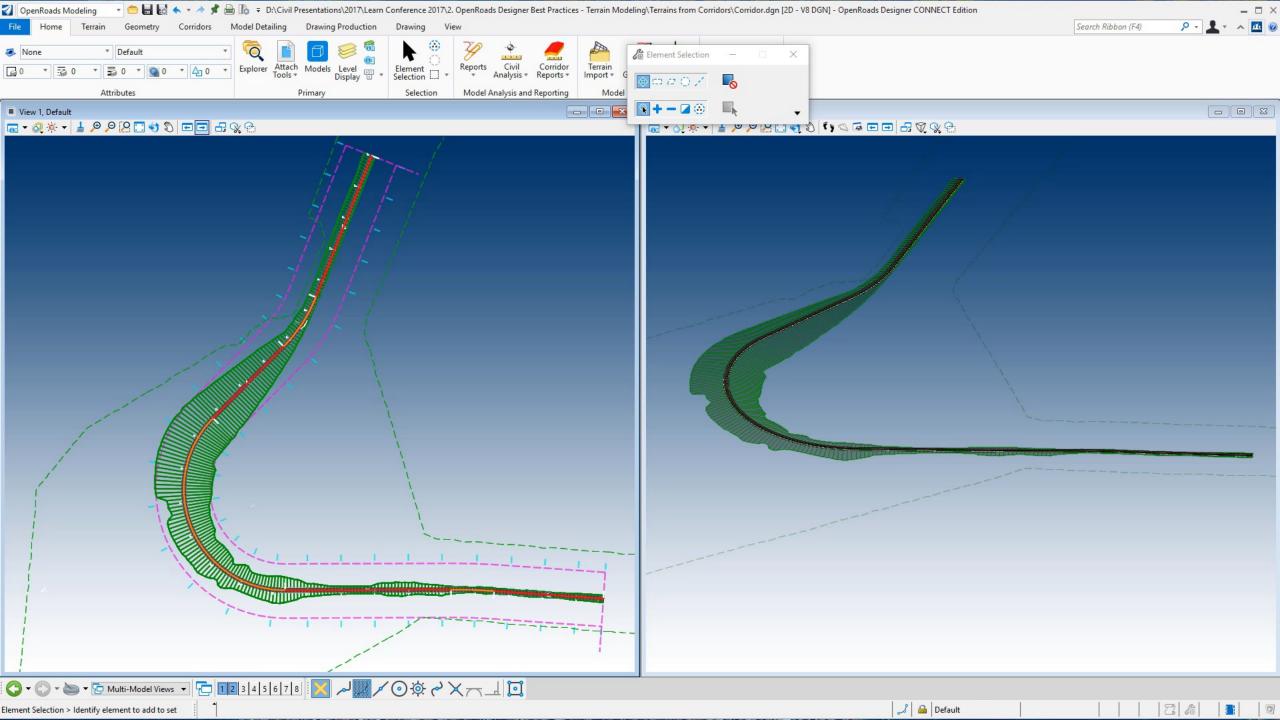

#### **Best Practice**

• But what if you have something more complicated, like multiple corridors with civil cells?

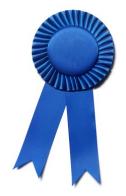

- In these more common scenarios, Graphical Filters become an indispensable tool to read the 3d linear features and create a terrain.
  - With well defined workspace features and templates, they provide a quick and efficient way to output a design terrain.
  - Can be built once and then work repetitively.
  - Can be saved to DGN Libraries and propagated across an organization.

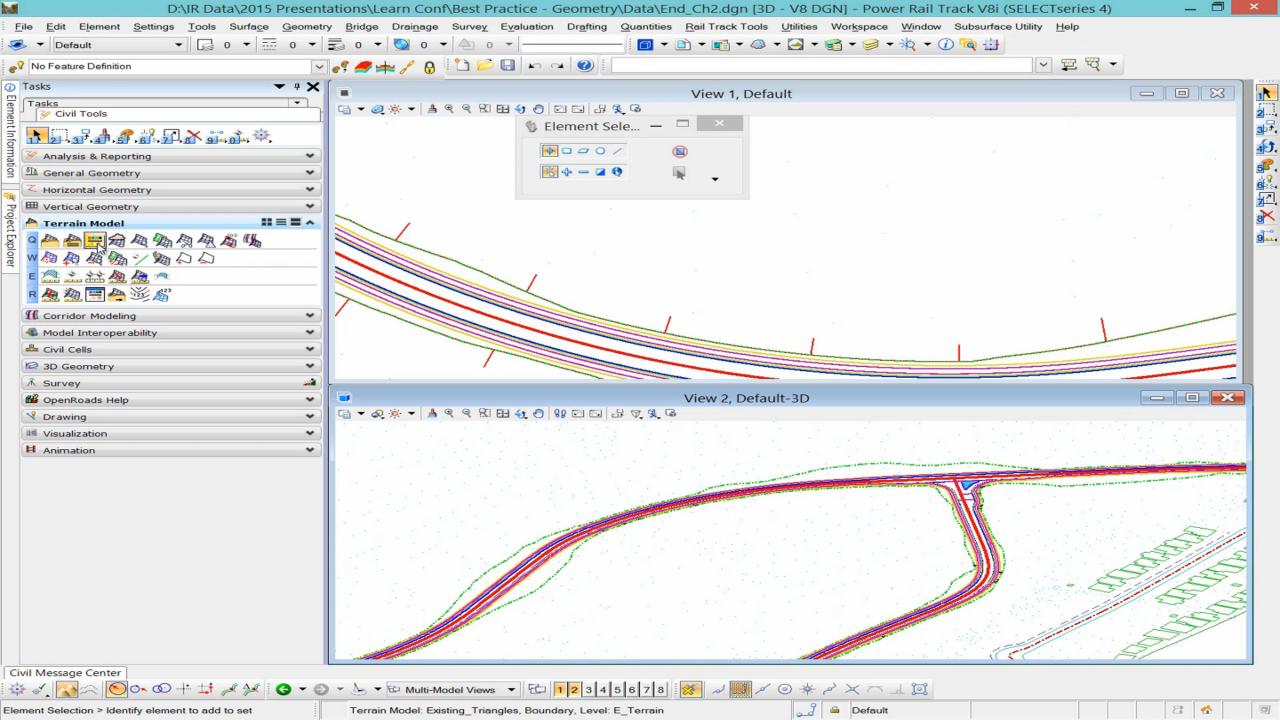

# Image Draping

# **Draping Images on Terrains**

- Remember, if you want to drape an image on a terrain, you must have the material *dcdrape* assigned to the terrain.
- This is done through the element template.

| 📢 Element Templates                                                                                                    | —                                                                                                    | ×      |
|----------------------------------------------------------------------------------------------------|----------------------------------------------------------------------------------------------------|--------|
| File Utilities                                                                                                    |                                                                                                    |        |
| 🖙 🍜   🗶 🗅 🛍   ^ 🗸   🗙 📄                                                                                                    | Properties                                                                                            |        |
| Terrain       Existing_Triangles         Event       Existing_Triangles         Event       Existing_Triangles         Event       Subsurface Feature Definitions Metric.dgnlib         Event       Survey Feature Definitions Metric.dgnlib         Event       Cross Section Sheet Definitions.dgnlib | General Settings                                                                                      | *      |
|                                                                                                    | Levels     E_Terrain       Colors     ByLevel       Line Styles     ByLevel       Weights     ByLevel |        |
|                                                                                                    | Classes Primary Transparencies 0                                                                      |        |
|                                                                                                    | CalculatedFeaturesDisplay                                                                             | *      |
|                                                                                                    | CalculatedFeatureSettings                                                                             | *      |
|                                                                                                    | SourceFeaturesDisplay                                                                                 | *      |
|                                                                                                    | SourceFeatureSettings                                                                                 | *      |
|                                                                                                    | Material Settings                                                                                     | *      |
|                                                                                                    | Material dcdrape                                                                                      | $\sim$ |
|                                                                                                    | Palette: Dcdrape                                                                                      |        |
|                                                                                                    | dcdrape                                                                                               |        |

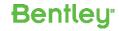

#### **Best Practice**

Even if you're not sure you'll need draped imagery, it's worth going ahead and adding the material to your terrain element templates.

That way when you do need to drape, it will 'just work'.

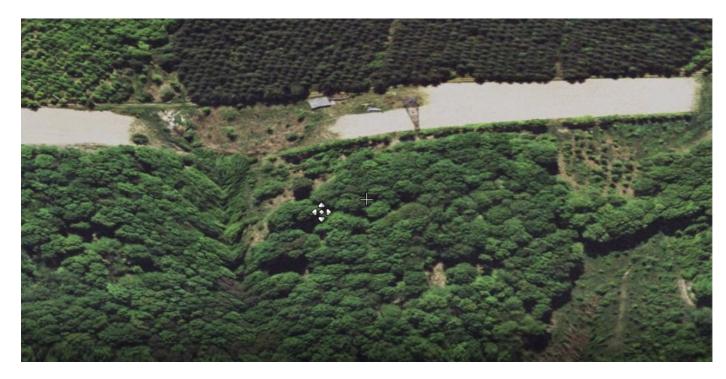

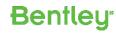

# NERVIN OpenReads Designer

## NEW: The 64 Bit Difference

### **The 64 Bit Difference**

In SS4, which is a 32 bit application, there are limitations on the size of terrains.

• +/- 8-9 Million points (+/- 300 mb)

In Connect, which is a 64 bit application, those limitations are removed.

- Terrains can be much, much larger.
- How large depends on how much memory you have on your machine.
- How they operate graphically (e.g. *rendering*, *rotating*, etc.) will depend on your graphics card.

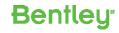

| Terrain_3d_SS4.dgn [3D - V8 D0                                           | GN] - Power GEOPA                    | /8i (SELECTseries 4)                                                     |                   |                         |                                                                                                    | – |
|--------------------------------------------------------------------------|--------------------------------------|--------------------------------------------------------------------------|-------------------|-------------------------|----------------------------------------------------------------------------------------------------|---|
| : <u>F</u> ile <u>E</u> dit El <u>e</u> ment <u>S</u> ettings <u>T</u> o | ols <u>Ut</u> ilities Wor <u>k</u> s | ce <u>G</u> EOPAK <u>W</u> indow Subsurface Utility <u>H</u> elp LumenRT |                   |                         |                                                                                                    |   |
| 🗾 🕶 🛅 🕶 💼 🕶 🧔                                                            | A • 🛃 • 🥩                            | 🔆 🕶 😥 👻 🖓 🖶 🏹 🖓 🕴 💦 No Feature Definition                                | ) 📂 🖯 🍓 👗 🐁 🛍 🗠 🛥 | 🛯 😢 🞇 🗶 🛃 🔍 🦉 🖉         | m m                                                                                                    | ~ |
| 🥪 🔻 Default 👻                                                            |                                      |                                                                          |                   |                         |                                                                                                    |   |
| Tasks                                                                    | - 1 -                                | View 1 - Top, Default                                                    |                   |                         |                                                                                                    |   |
| Tasks                                                                    | · · · · ·                            | , + ∅ ☆ + ▲ 9, 9, 11 ⊕ 4, 0   89 ⊡ ⊡   H ⊽ \$, 6                         |                   |                         | 🚯 Element — 🗆 🗙                                                                                                    |   |
| ♪ Ĩ,₽,4,\$,\$,8,5<br><u>å</u> ,♣,                                        | 1, <mark>7 )</mark>                  |                                                                          |                   |                         | <ul> <li>■ □ □ ○ / ■</li> <li>■ □ □ ○ / ■</li> <li>■ □ □ ○ / ■</li> <li>■ □ □ ○ / ■</li> <li>■ □ □ ○ / ■</li> </ul> |   |
| Analysis & Reporting                                                     | *                                    |                                                                          |                   |                         | ∼₀ 및 🥵                                                                                                    |   |
| Seneral Geometry                                                         | *                                    |                                                                          |                   |                         |                                                                                                    |   |
| Z Horizontal Geometry                                                    | *                                    |                                                                          |                   |                         | Level<br>Default                                                                                                    |   |
| Uertical Geometry                                                        | *                                    |                                                                          |                   |                         | North Arrow                                                                                                    |   |
| 🎦 🐣 Terrain Model                                                        |                                      |                                                                          |                   |                         |                                                                                                    |   |
|                                                                          | 恩風                                   |                                                                          |                   |                         |                                                                                                    |   |
| ( ~ 御殿風働 > 面                                                             | 22                                   |                                                                          |                   |                         |                                                                                                    |   |
| E 🖄 📩 🔛 🎘 🎘 🛝                                                            |                                      |                                                                          |                   |                         |                                                                                                    |   |
| R 🍓 🎘 🔜 🐴 🖉 🔏                                                            |                                      |                                                                          |                   |                         |                                                                                                    |   |
| 👭 Corridor Modeling                                                      | *                                    |                                                                          |                   |                         |                                                                                                    |   |
| 4 Model Interoperability                                                 | *                                    |                                                                          |                   |                         |                                                                                                    |   |
| 💾 Civil Cells                                                            | *                                    |                                                                          |                   |                         |                                                                                                    |   |
| 😥 3D Geometry                                                            | *                                    |                                                                          |                   |                         |                                                                                                    |   |
| 🕺 Survey                                                                 | <b>**</b>                            |                                                                          |                   |                         |                                                                                                    |   |
| 📽 OpenRoads Help                                                         | *                                    |                                                                          |                   |                         |                                                                                                    |   |
| 🧏 Drawing                                                                | *                                    |                                                                          | 0                 |                         |                                                                                                    |   |
| Visualization                                                            | *                                    |                                                                          | € <b>k</b>        |                         |                                                                                                    |   |
| Animation                                                                | *                                    |                                                                          |                   |                         |                                                                                                    |   |
|                                                                          |                                      |                                                                          |                   |                         |                                                                                                    |   |
| 🕒 🕶 🕤 🔹 🍐 🕶 🔂 Defau                                                      | t 🔹 🔁                                | F2345678 🖗 🗸 💽 🗠 💿 🕂 🛟 🖋 😿 🖉 🖉 🖉 🖉                                       | · حمط 📴 🗖 میں ا   | N 90°00'00.0" E Z 0.000 |                                                                                                    |   |
|                                                                          |                                      |                                                                          |                   |                         |                                                                                                    |   |

# NEW: Aquaplaning

## Aquaplaning

Aquaplaning occurs when a layer of water builds between the wheels of the vehicle and the road surface, leading to a loss of traction that prevents the vehicle from responding to control inputs.

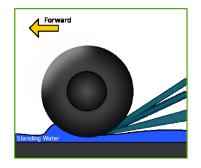

In order to help analyze these potential situations, a new Aquaplaning analysis tool has been added to OpenRoads Designer Update 2.

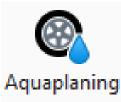

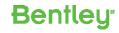

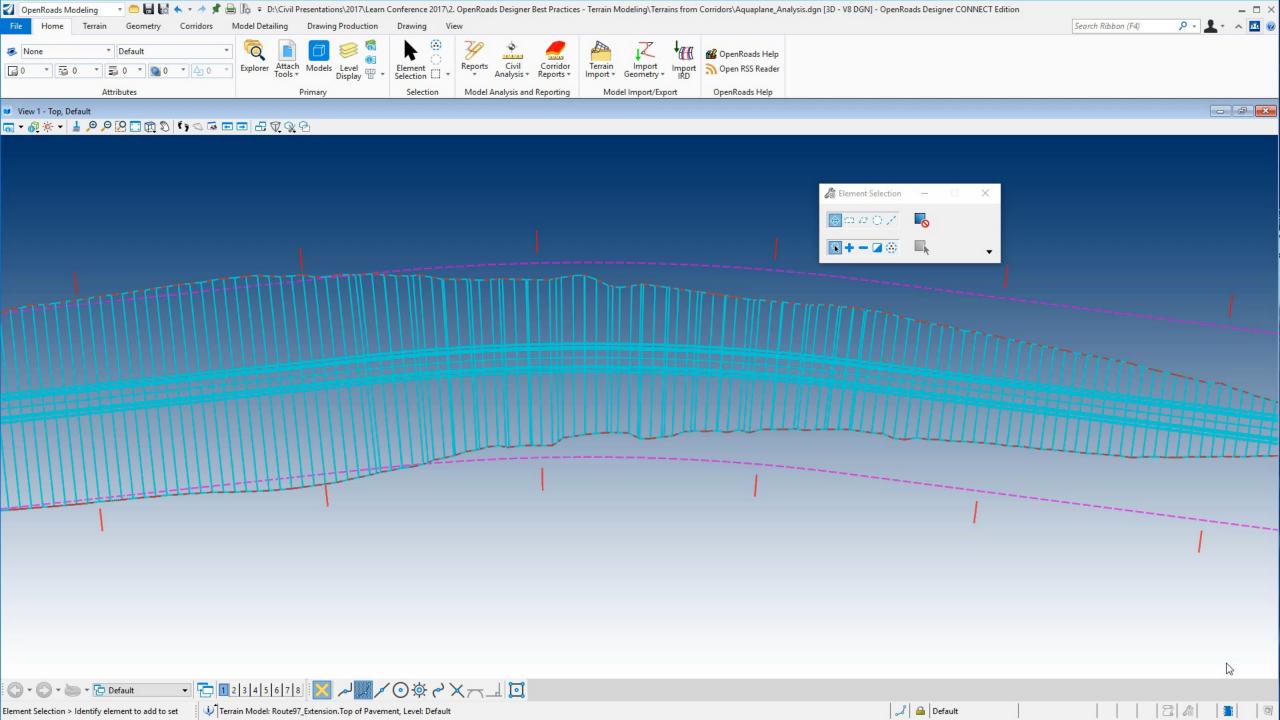

#### **Best Practice**

- Limit the analysis to pavement only.
- Avoid steep slopes such a curb faces as this will significantly increase your processing time.

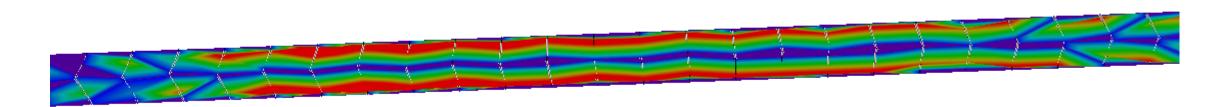

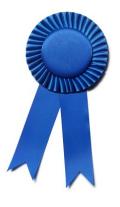

## .3sm Scalable Mesh

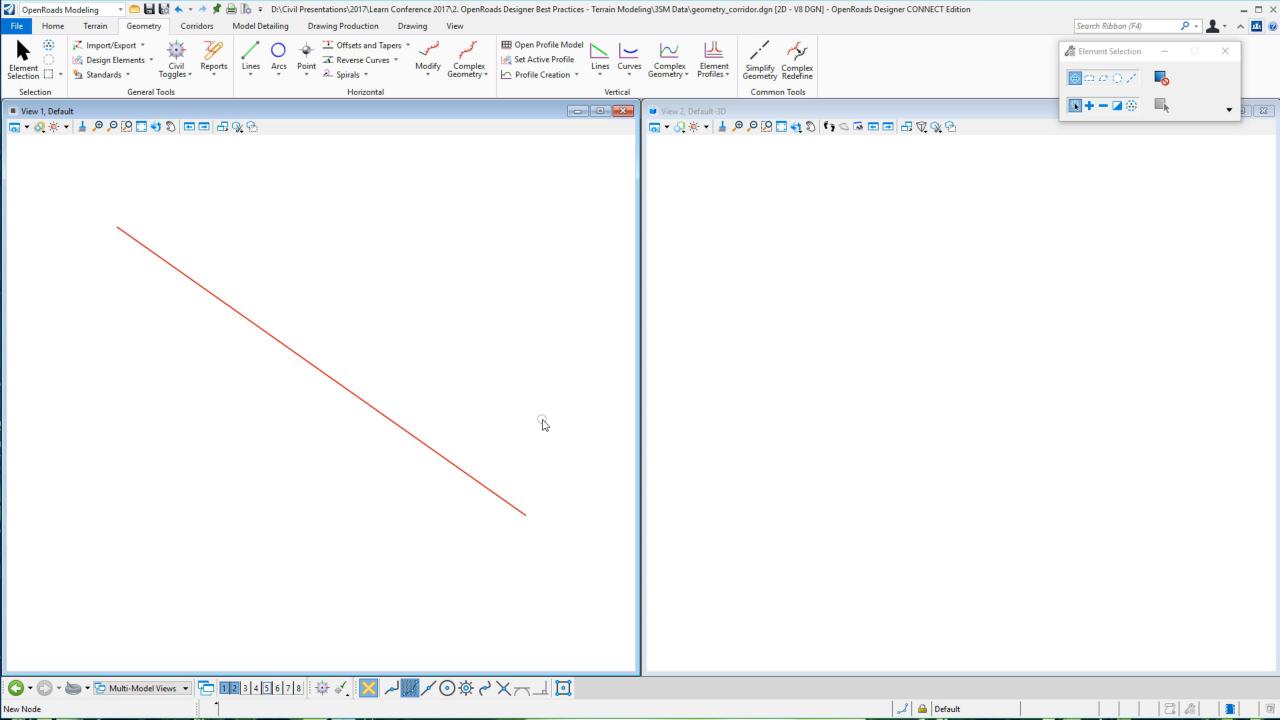

## NEW: Clear Active

### **Clear Active**

#### In OpenRoads Designer Update 2, we have added a "Clear Active" command.

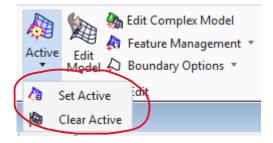

#### The reason we did this was because the .3sm has no element handlers. Therefore the only way to **Set Active** and **Clear Active** is via commands.

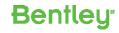

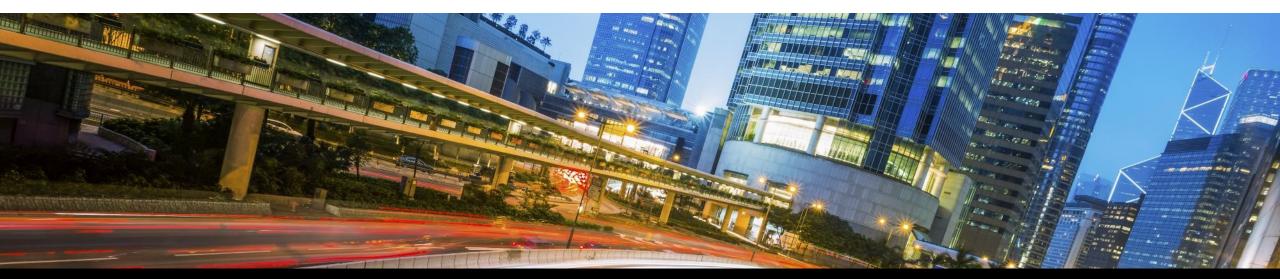

## Thank You

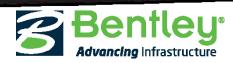

© 2019 Bentley Systems, Incorporated